# Serie 202 mani nel futuro.

# SOLergo: Inversores híbridos, TUSDg e armazenamento em nuvem

• **Adequações a Lei n° 14.300 com o cálculo do TUSDg;**

**ELECTRO** 

- **Gerenciamento de inversores híbridos com sistemas de armazenamento dedicado;**
- **Estimativa da potência do gerador a partir do layout 3D;**
- **Salvar e compartilhar dados do projeto no EG Cloud;**
- **Atualização da documentação técnica e econômica;**
- **Revisão da interface com gerenciamento de altura e fonte de texto definida no Windows, particularmente útil na presença de monitores HiDPI e 4K;**
- **Ampliação e atualização de bancos de dados de módulos, inversores e sistemas de armazenamento.**

solergo

A **série 2024** do software **SOLergo** da Electro Graphics oferece aos usuários **novas funcionalidades** e **adequações normativas** para garantir ainda mais precisão e eficiência em seus projetos fotovoltaicos.

Destacamos algumas das novidades:

- **Cálculo do TUSDg**: O SOLergo agora considera a cobrança do TUSDg no cálculo do retorno econômico do seu projeto, em conformidade com a **Lei n° 14.300**, garantindo uma análise mais precisa da viabilidade financeira do seu sistema fotovoltaico.
- **Gerenciamento de inversores híbridos**: A série 2024 inclui uma atualização completa do banco de dados de inversores, com destaque para os inversores híbridos. Ao dimensionar um sistema híbrido com baterias, você pode visualizar quais baterias são compatíveis com o inversor selecionado, garantindo um dimensionamento correto e otimizado.

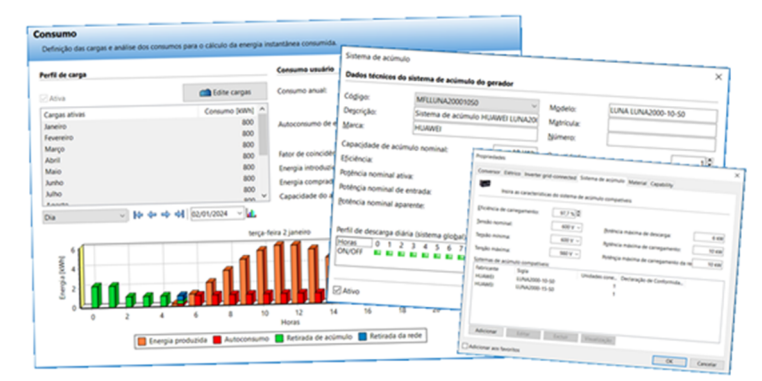

- **Layout 3D**: A nova versão oferece uma nova funcionalidade para o layout 3D do sistema, que é a estimativa da área líquida que pode ser utilizada pelos módulos fotovoltaicos. Essa ferramenta permite uma avaliação precisa do espaço disponível para instalação dos módulos, otimizando o aproveitamento da área disponível.
- **Integração com EG Cloud**: O SOLergo também se integra ao serviço EG Cloud, permitindo que você armazene e compartilhe o projeto e toda a documentação relacionada na nuvem. Você também pode acessar seus arquivos através de dispositivos móveis, facilitando a colaboração e o acompanhamento do projeto.

O SOLergo 2024 é a ferramenta ideal para profissionais que buscam precisão, eficiência e confiabilidade na gestão de projetos fotovoltaicos. Com suas novas funcionalidades e adequações normativas, o SOLergo garante que você esteja sempre atualizado com as últimas tecnologias e regulamentações do mercado.

#### **Adequações a Lei n° 14.300 com o cálculo do TUSDg**

A regulamentação da Lei 14.300 determina que as unidades consumidoras do Grupo B de microgeração passem a pagar o TUSDg.

TUSDg é Tarifa de Uso do Sistema de Distribuição aplicável a central geradora, o valor é cobrado mensalmente caso a injeção de energia da unidade seja superior ao

consumo.

Para considerar o custo do TUSDg no software SOLergo, foi atualizado a interface de Detalhe da tarifa, agora o usuário pode informar o preço do TUSDg, e além disso informar a Demanda contratada de consumo no campo Potência máxima da janela Sistema.

O SOLergo considera a seguinte equação para obter o custo:

Custo uso injeção = TUSDG \* (Potência nominal do sistema fotovoltaico – Potência máxima).

O valor a ser cobrado em cada ano pode ser visualizado na janela do Retorno econômico, na opção "Análise".

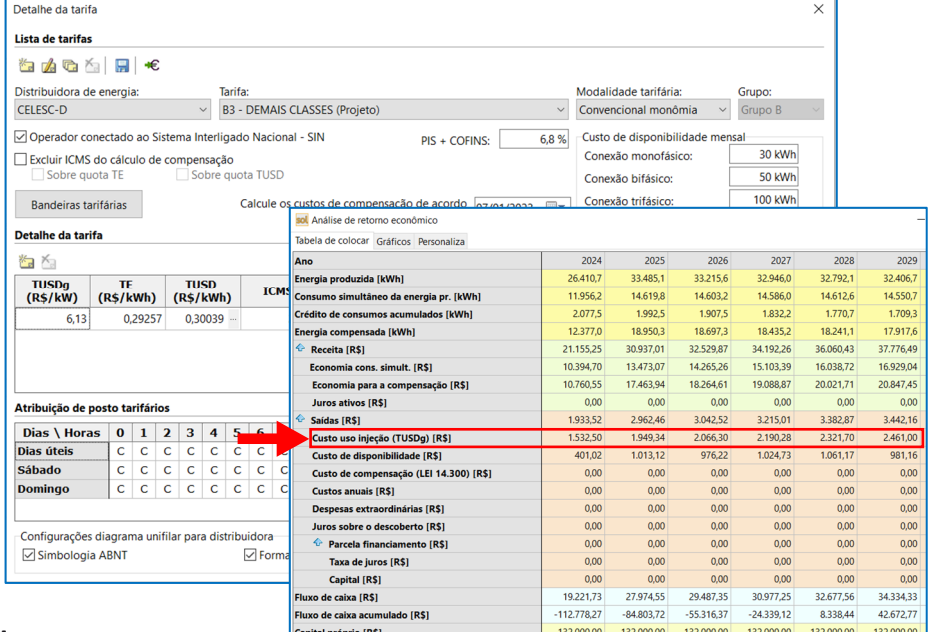

## **Inversores híbridos com sistemas de armazenamento dedicado**

Os inversores híbridos são dispositivos que permitem conectar um sistema de armazenamento a um sistema fotovoltaico. Para conectar um sistema de armazenamento a um inversor híbrido, a compatibilidade entre os dois dispositivos deve ser certificada pelo fabricante ou por um laboratório credenciado. Para cada inversor classificado como híbrido presente no Arquivo de inversores é possível preencher a lista de sistemas de armazenamento compatíveis.

Para acessar o banco de dados de inversores híbrid basta acessar o menu *Ferramentas* do SOLergo e selecio o *Arquivo de inversores*. Dentro da janela, os inverso híbridos são marcados pela opção *Inversor predispo* para a gestão de acúmulo que deve ser selecionada. Ass é exibido a página *Sistema de acúmulo*, que contém alguns dados técnicos e a lista de sistemas de armazenamento compatíveis.

Para cada sistema de armazenamento da lista é necessá

indicar o número de unidades que podem ser conectadas e o documento (opcional) que certifica a compatibilidade com o inversor híbrido.

No projeto fotovoltaico no SOLergo, os dados técnicos do sistema de armazenamento selecionado apresentam o campo Código com a lista de códigos dos sistemas compatíveis com o inversor selecionado que se encontra no arquivo do inversor. Caso a lista de sistemas de armazenamento compatíveis com o inversor não esteja preenchida, deverá preencher o código manualmente ou selecioná-lo no arquivo. Depois de escolher o código apropriado, o botão *Dec. Conf.* exibe uma prévia do documento associado ao sistema de armazenamento selecionado.

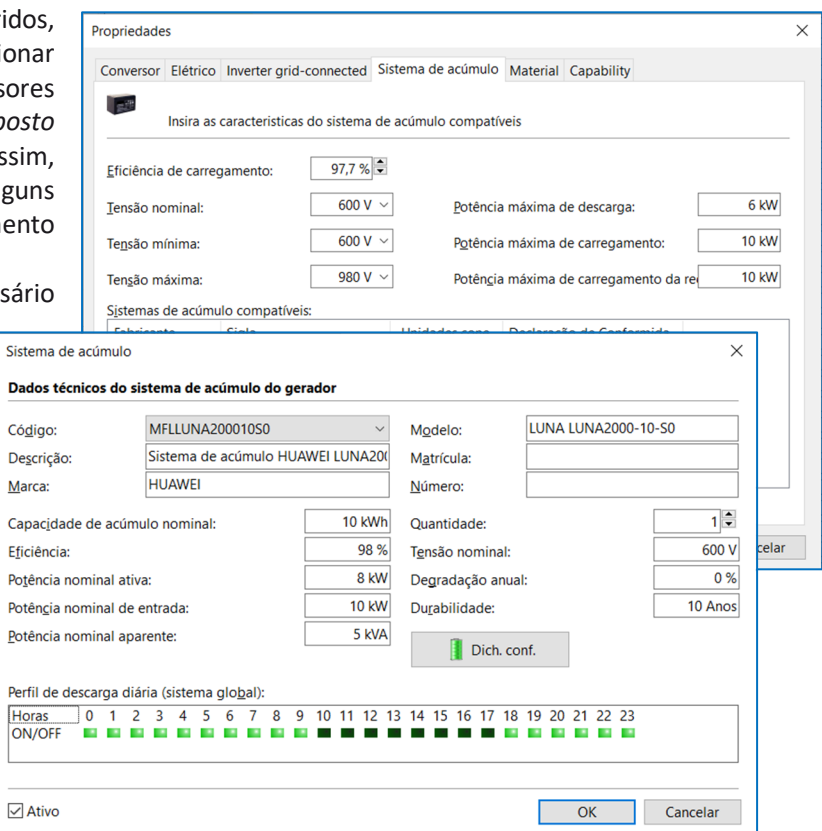

19.221,73 47.196,28 76.683,63 107.660,88 140.338,44 174.672,77

#### **Estimativa da potência do gerador a partir do layout 3D**

Na janela de Componentes do gerador fotovoltaico, junto à caixa relativa à superfície total dos módulos, foi introduzido um botão que permite fazer uma estimativa aproximada da cobertura líquida que pode ser utilizada pelos módulos fotovoltaicos.

#### **SOLergo: Inversores híbridos, TUSDg e armazenamento em nuvem**

Para ativar o botão é necessário definir um layout 3D com a identificação das áreas de instalação. Uma vez definido o layout, o software calcula a cobertura líquida que pode ser aproveitada pelos módulos fotovoltaicos, levando em consideração a

inclinação dos módulos, a distância entre as fileiras e o percentual de utilização da área. O percentual de utilização da área é um percentual que indica quanto da superfície disponível pode ser efetivamente ocupada pelos módulos fotovoltaicos. Esta percentagem é normalmente menor para áreas irregulares e maior para áreas regulares.

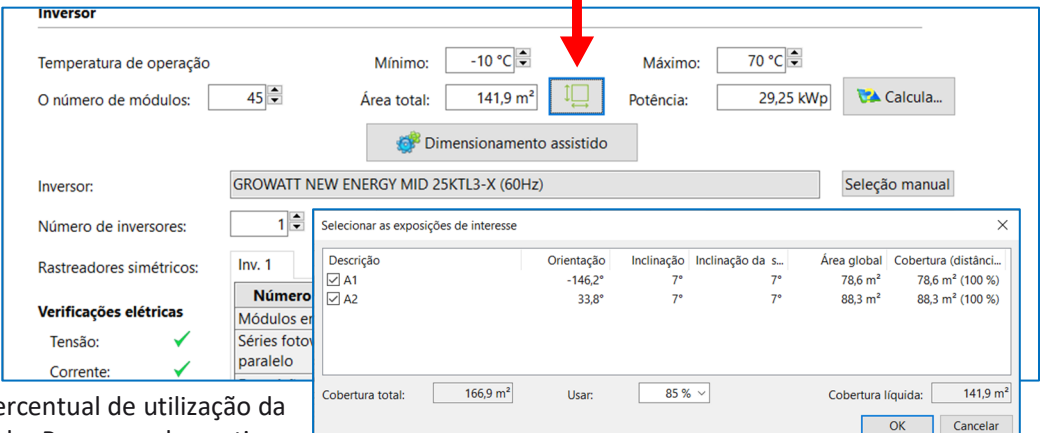

O projetista pode personalizar o pe área de acordo com sua necessidade. Por exemplo, se tiver

uma área irregular, pode aumentar a taxa de utilização da área para maximizar a produção de energia solar.

A estimativa da cobertura líquida que pode ser utilizada pelos módulos fotovoltaicos é uma informação útil para os projetistas, pois permite avaliar a produção real de energia solar que pode ser obtida a partir de um sistema fotovoltaico antes do posicionar os módulos no layout.

#### **Salvar e compartilhar dados do projeto no EG Cloud**

EG Cloud é um serviço de armazenamento e compartilhamento de dados em nuvem, gerenciado através da infraestrutura de software e data center da Acronis, que a Electro Graphics disponibiliza aos usuários do software sob garantia e/ou contrato de manutenção.

Com EG Cloud é possível:

• Carregar projetos no seu espaço na nuvem, que podem ser organizados em pastas e subpastas.

Baixar e abrir os projetos previamente carregados no EG Cloud.

• Navegar no seu espaço na nuvem através do navegador EG Cloud que fornece os comandos essenciais para criar novas pastas, fazer upload e download de arquivos, criar links de compartilhamento, etc.

• Realizar login no seu espaço na nuvem através do portal web da Acronis para acessar o conteúdo e as páginas de configuração da conta.

• Acessar seu espaço na nuvem a partir de dispositivos móveis através do aplicativo Acronis Cyber

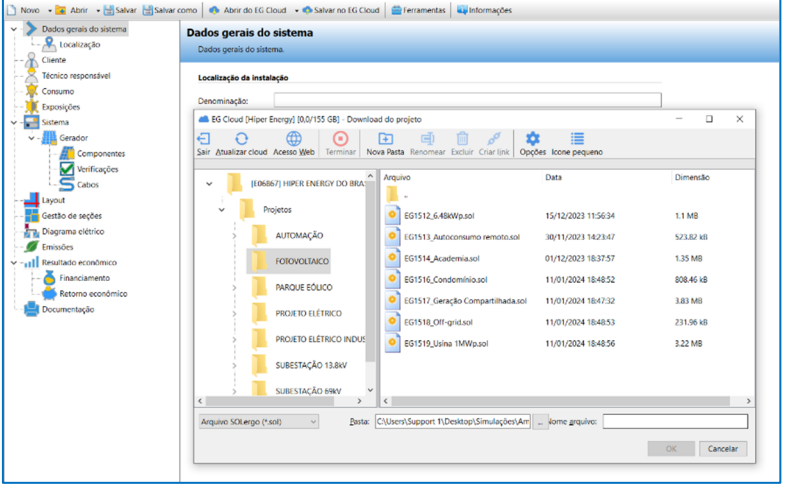

Files, que permite, entre outras funcionalidades, adicionar anotações às impressões em PDF para posterior importação em desenhos de diagramas elétricos em ambiente gráfico.

#### **Atualização da documentação técnica e econômica**

O SOLergo 2024 conta também com uma revisão completa da documentação técnica e econômica gerada em relação à evolução normativa e necessidades dos usuários.

No Relatório geral descritivo foi incluído novas etiquetas com informações sobre a queda de tensão dos cabos em CC e CA. O relatório também possui uma nova tabela com os dados técnicos das proteções utilizadas no projeto e inclui também o diagrama de blocos do gerador fotovoltaico.

Já o relatório econômico foi atualizado de acordo com a atualização da Lei n 14.300, o modelo agora exibe o valor a ser cobrado do TUSDg de acordo com os dados do projeto.

#### **Outras novidades**

#### **Layout – Resetar as perdas por sombreamento no layout 3D**

Na interface de Layout 3D, após realizar a simulação das perdas por sombreamento, o usuário agora pode resetar a simulação. O comando é semelhante ao do Layout 2D, que cancela a simulação da análise de perdas provenientes de obstáculos contidos no Layout.

#### **Layout – Exportar imagens do layout 3D**

No SOLergo 2024, agora é possível exportar as fotos salvas em arquivo usando o comando apropriado localizado na barra do painel dentro da janela Layout 3D. Os arquivos recebem o

mesmo nome associado a foto dentro da janela Layout 3D.

#### **Layout – Informações das conexões entre as séries fotovoltaicas**

A Série 2024 permite que o usuário copie o detalhe das

conexões das séries fotovoltaicas de cada gerador comando Copiar para área de transferência dentro do menu "Posicionamento de módulos" da janela Layout.

A tabela detalhada de conexão exibe as informações das conexões das séries fotovoltaicas. Para cada série de módulos a tabela

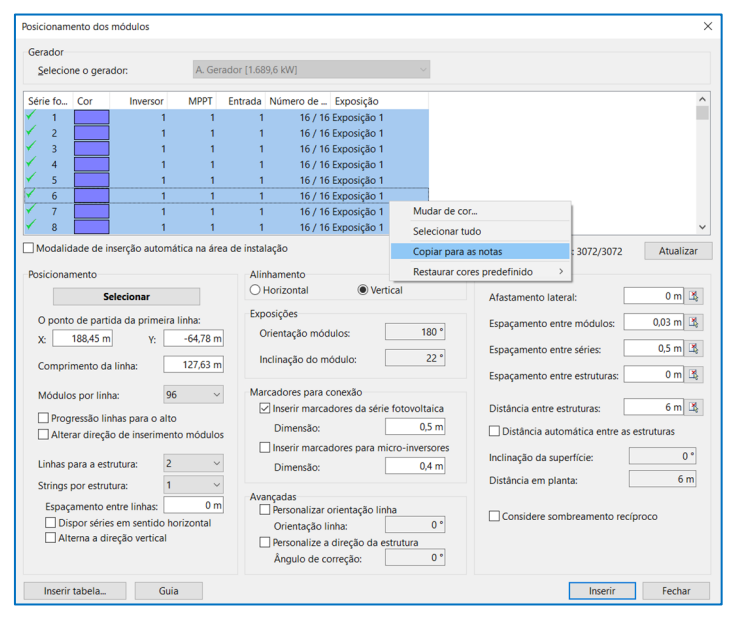

 $\bullet$  $\mathbf{\Omega}$ 0 ◆ ね 日

indica o número do inversor, o relativo rastreador MPPT e da entrada na qual é conectado fisicamente na MPPT (caso está possua mais de uma entrada + e -). Além disso é exibido na tabela em qual exposição a série fotovoltaica foi inserida.

### **Revisão da interface com gerenciamento de altura e fonte de texto definida no Windows, particularmente útil na presença de monitores HiDPI e 4K**

O Windows permite alterar o tamanho do texto, das imagens e das interfaces que aparecem no Windows e nos aplicativos instalados.

Com a versão 2024 a interface gráfica de todos os softwares Electro Graphics, também para o SOLergo, foi totalmente atualizada para o gerenciamento de altura e fontes de texto definidas no Windows. As janelas agora são redimensionadas automaticamente proporcionalmente ao parâmetro geral de tamanho do texto definido no Windows.

O redimensionamento automático da janela para o tamanho

do texto traz as seguintes vantagens para as interfaces gráficas.

- Melhor legibilidade: Textos maiores são mais fáceis de ler, principalmente para pessoas com deficiência visual.
- Maior acessibilidade: o redimensionamento automático da janela torna o SOLergo mais acessível a uma ampla gama de usuários, incluindo aqueles com problemas de visão, deficiência motora ou dificuldades de aprendizagem.
- Melhor experiência para o usuário: O redimensionamento automático das janelas torna o SOLergo mais agradável de usar, pois permite ao usuário adaptar o tamanho do texto de acordo com suas necessidades.

Desenvolvido por:

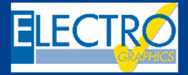

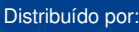

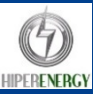